## **LinHES - Bug # 950: serial ir receiver doesn't always work on boot**

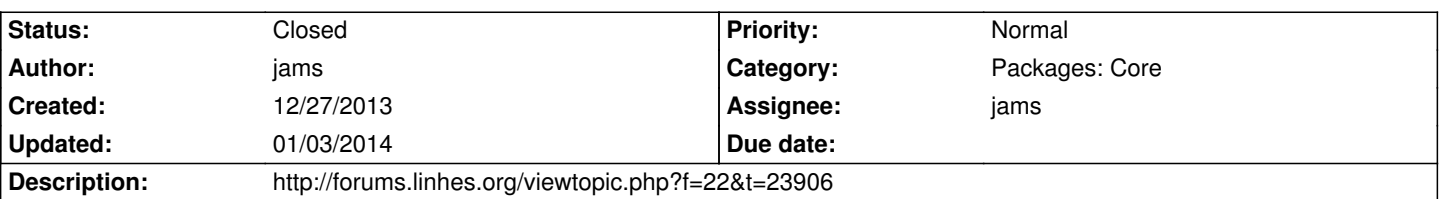

## **Associated revisions**

#### **12/27/2013 08:58 am - jams**

runit-scrips , mv\_ir: remove loading of lirc\_serial by modules.mythvantage, the run script takes care of loading with the correct values.

Add more debugging to remotes log

refs #950

## **12/30/2013 10:27 am - jams**

runit-scripts: remotes, add more debugging and unload lirc\_serial before load

refs #950

## **History**

### **12/27/2013 04:18 pm - tama103**

*- File remotes.log.boot added*

*- File remotes.log.works added*

As requested per the forum. Thanks so much for your work on this!

#### **12/28/2013 06:36 am - jams**

According to log.boot lirc\_serial is still being loaded before remotes has a chance to run. Are you sure that /etc/modules.mythvantage is not loading lirc\_serial?

Could you post another set of logs? This time instead of using the service menu to get the remote working, try these steps.

sudo sv stop remotes /usr/bin/rmmod lirc\_serial sudo sv start remotes

if that works then we need to find where lirc\_serial is being loaded, OR you could add the rmmod line to the remotes run script.

## **12/28/2013 11:30 am - tama103**

*- File remotes.log.svstart added*

So, things still do not work, even after the command above in the terminal. I have attached the log from attempting to start the remote through the terminal.

I will recap what I need to do to get things working, as this might shed some light on the issue and the fix. (My serial receiver is on ttyS1)

1.) No matter what serial port is set in the Linhes service menu for the serial receiver, a reboot causes the remote to be non-responsive. To get it to work again I need to go to the service menu and change the serial port from the correct receiver (ttyS1) to any other receiver (ttyS0, ttyS2, ttyS3) and save.

2.) Once this is done, the remote still does not work. I need to go back into the service menu and change the serial reciever back to ttyS1 and save. After doing this, the remote will work!

When I go into /etc/modules.mythvantage there is one line

[code] Lirc\_serial #lirc [/code]

When I comment this line out, and reboot (regardless if the remote is working or not working) the line remains commented out. However, once I repeat steps 1 and 2 above to get the remote working again, the modules.mythvantage file is replaced with the original code (without the comment #).

#### **12/28/2013 07:25 pm - jams**

Something odd is happening, so I added more debugging. update runit-scripts to runit-scripts-8.1-7 and report back with the same two log files boot and -works.

For reference the line in /etc/modules mythvantage keeps coming back because LinHES-config was not updated. The latest version removed that last bit of code.

#### **01/03/2014 07:32 am - tama103**

- *File remotes.log.boot2 added*
- *File remotes.log.works2.ttyS0 added*
- *File remotes.log.works3.ttyS0.rebooted added*

Alright, sorry for the delay, life got a little busy.

The latest scripts fixed the issue! Prior to the update my serial receiver would only work as ttyS1, now it only works as ttyS0, kind of strange but all is well.

Description of new logs attached:

"remotes.log.boot2" After updating the runit-scripts and rebooting (serial receiver set to ttyS1 in service menu)

"remotes.log.works2.ttyS0" After latest runit-script applied AND after switching to ttyS0 in the service menu.

"remotes.log.works2.ttyS0.rebooted" A reboot after applying the latest runit scripts and switching serial receiver from ttyS1 to ttyS0 in the service menu.

#### **01/03/2014 09:49 am - jams**

*- Status changed from In Progress to Closed*

pkg is currently in the 8.1 repo.

# **Files**

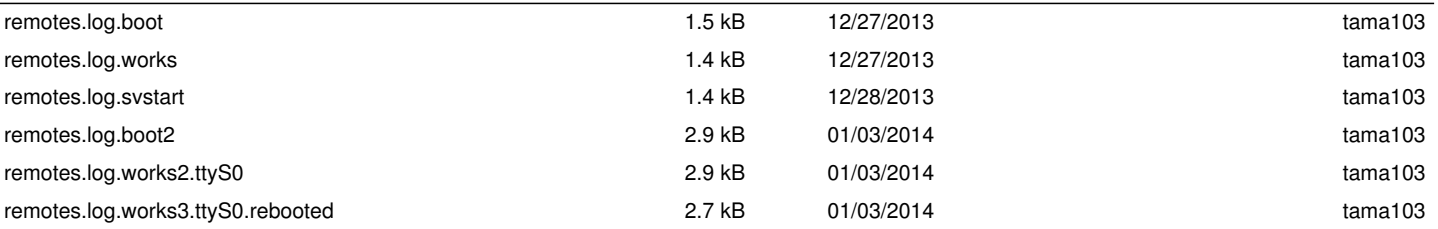